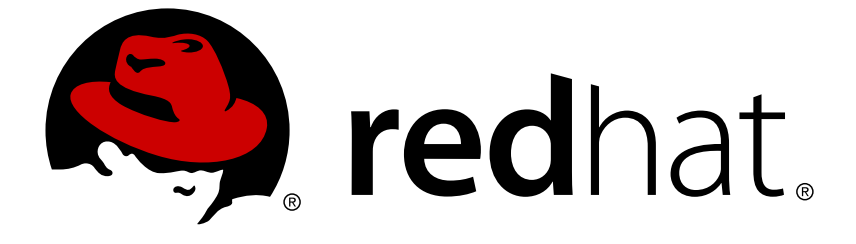

# **Red Hat Development Suite 2.3**

# **Release Notes and Known Issues**

Highlighted features in Red Hat Development Suite 2.3

Last Updated: 2018-04-23

Highlighted features in Red Hat Development Suite 2.3

Petra Sargent psargent@redhat.com

## **Legal Notice**

Copyright © 2018 Red Hat, Inc.

The text of and illustrations in this document are licensed by Red Hat under a Creative Commons Attribution–Share Alike 3.0 Unported license ("CC-BY-SA"). An explanation of CC-BY-SA is available at

http://creativecommons.org/licenses/by-sa/3.0/

. In accordance with CC-BY-SA, if you distribute this document or an adaptation of it, you must provide the URL for the original version.

Red Hat, as the licensor of this document, waives the right to enforce, and agrees not to assert, Section 4d of CC-BY-SA to the fullest extent permitted by applicable law.

Red Hat, Red Hat Enterprise Linux, the Shadowman logo, JBoss, OpenShift, Fedora, the Infinity logo, and RHCE are trademarks of Red Hat, Inc., registered in the United States and other countries.

Linux ® is the registered trademark of Linus Torvalds in the United States and other countries.

Java ® is a registered trademark of Oracle and/or its affiliates.

XFS ® is a trademark of Silicon Graphics International Corp. or its subsidiaries in the United States and/or other countries.

MySQL ® is a registered trademark of MySQL AB in the United States, the European Union and other countries.

Node.js ® is an official trademark of Joyent. Red Hat Software Collections is not formally related to or endorsed by the official Joyent Node.js open source or commercial project.

The OpenStack ® Word Mark and OpenStack logo are either registered trademarks/service marks or trademarks/service marks of the OpenStack Foundation, in the United States and other countries and are used with the OpenStack Foundation's permission. We are not affiliated with, endorsed or sponsored by the OpenStack Foundation, or the OpenStack community.

All other trademarks are the property of their respective owners.

# **Abstract**

This document lists and briefly describes new and improved features of Red Hat Development Suite 2.3.

### **Table of Contents**

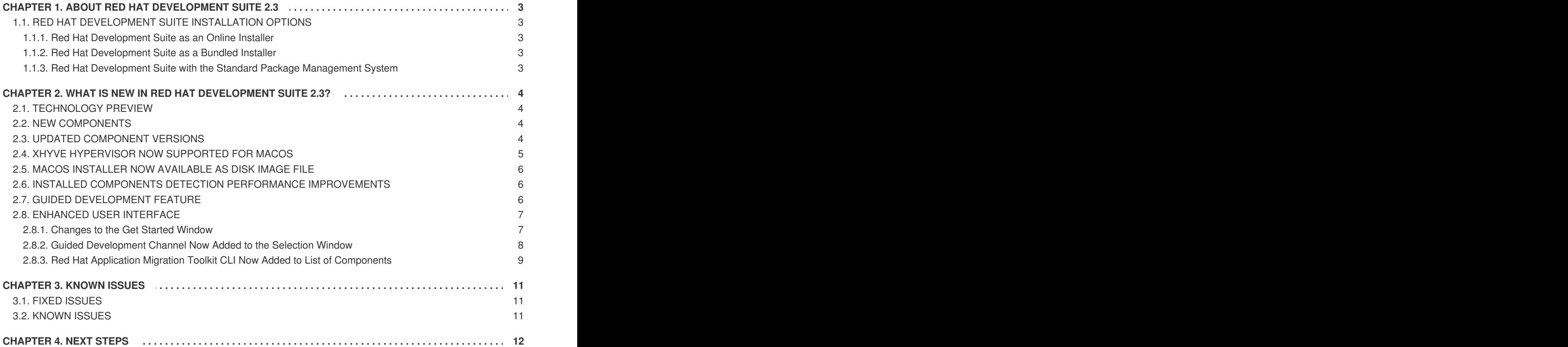

# <span id="page-6-0"></span>**CHAPTER 1. ABOUT RED HAT DEVELOPMENT SUITE 2.3**

Red Hat Development Suite 2.3 bundles several Red Hat and non-Red Hat products together, such as:

- Red Hat JBoss Developer Studio 11.3.0
- Red Hat Container Development Kit 3.4.0
- Third-party tools, such as Kompose
- Dependencies for some of these products

Red Hat Development Suite is supported on the following platforms:

- Windows 7, 8, and 10
- macOS 10.9 or newer
- Red Hat Enterprise Linux 7

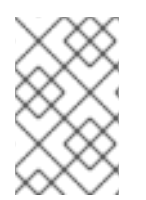

### **NOTE**

A user who wants to download and use Red Hat Development Suite must become a member of the Red Hat [Developer](http://developers.redhat.com/) Program. Sign up for the program here: Red Hat Developer Program.

# <span id="page-6-1"></span>**1.1. RED HAT DEVELOPMENT SUITE INSTALLATION OPTIONS**

### <span id="page-6-2"></span>**1.1.1. Red Hat Development Suite as an Online Installer**

You can download Red Hat Development Suite as an online installer for Windows and macOS. The online installer downloads the required components during the installation process and is approximately 60 MB.

### <span id="page-6-3"></span>**1.1.2. Red Hat Development Suite as a Bundled Installer**

You can download Red Hat Development Suite as a bundled installer for Windows and macOS that has an initial download of approximately 1 GB and includes the following tools:

- Red Hat Container Development Kit
- Red Hat JBoss Developer Studio
- OpenJDK
- Cygwin

### <span id="page-6-4"></span>**1.1.3. Red Hat Development Suite with the Standard Package Management System**

Red Hat Enterprise Linux uses RPM packages to install Red Hat Container Development Kit, Red Hat JBoss Developer Studio, Red Hat JBoss Enterprise Application Platform, and Kompose.

# **CHAPTER 2. WHAT IS NEW IN RED HAT DEVELOPMENT SUITE 2.3?**

### <span id="page-7-1"></span><span id="page-7-0"></span>**2.1. TECHNOLOGY PREVIEW**

Guided Development is included as a Technology Preview feature in Red Hat Development Suite.

For more information on Guided Development, see Section 2.7, "Guided [Development](#page-9-2) Feature".

For more information on Red Hat [Technology](https://access.redhat.com/support/offerings/techpreview) Preview features support scope, see Technology Preview Features Support Scope.

### <span id="page-7-2"></span>**2.2. NEW COMPONENTS**

Red Hat Development Suite 2.3 includes the following new components on Windows and macOS:

- Red Hat Fuse Guided Development 1.0.0 (Technology Preview)
- Eclipse Plug-in Guided Development 1.0.0 (Technology Preview)
- Java Guided Development 1.0.0 (Technology Preview)
- Guided Development On Local Openshift 1.0.0 (Technology Preview)
- Red Hat Application Migration Toolkit CLI 4.0.0

### <span id="page-7-3"></span>**2.3. UPDATED COMPONENT VERSIONS**

Red Hat Development Suite 2.3 has the following version updates:

- Red Hat JBoss Developer Studio Central Repository 11.3.0
- Red Hat JBoss Developer Studio 11.3.0
- Red Hat Container Development Kit 3.4.0
- Red Hat JBoss Fuse Tooling 10.3.0
- Kompose 1.11.0 (Technology Preview)
- Oracle Virtualbox 5.2.8
- $\bullet$  Cygwin 2.10.0
- OpenJDK 8u161

Table 2.1 Components Details shows a list of components that are updated this release and their supported platforms. See Red Hat [Development](https://access.redhat.com/documentation/en-us/red_hat_development_suite/2.1/html-single/installation_guide/#red_hat_development_suite_component_details) Suite Installation Guide for a full list of components.

#### **Table 2.1. Component Details**

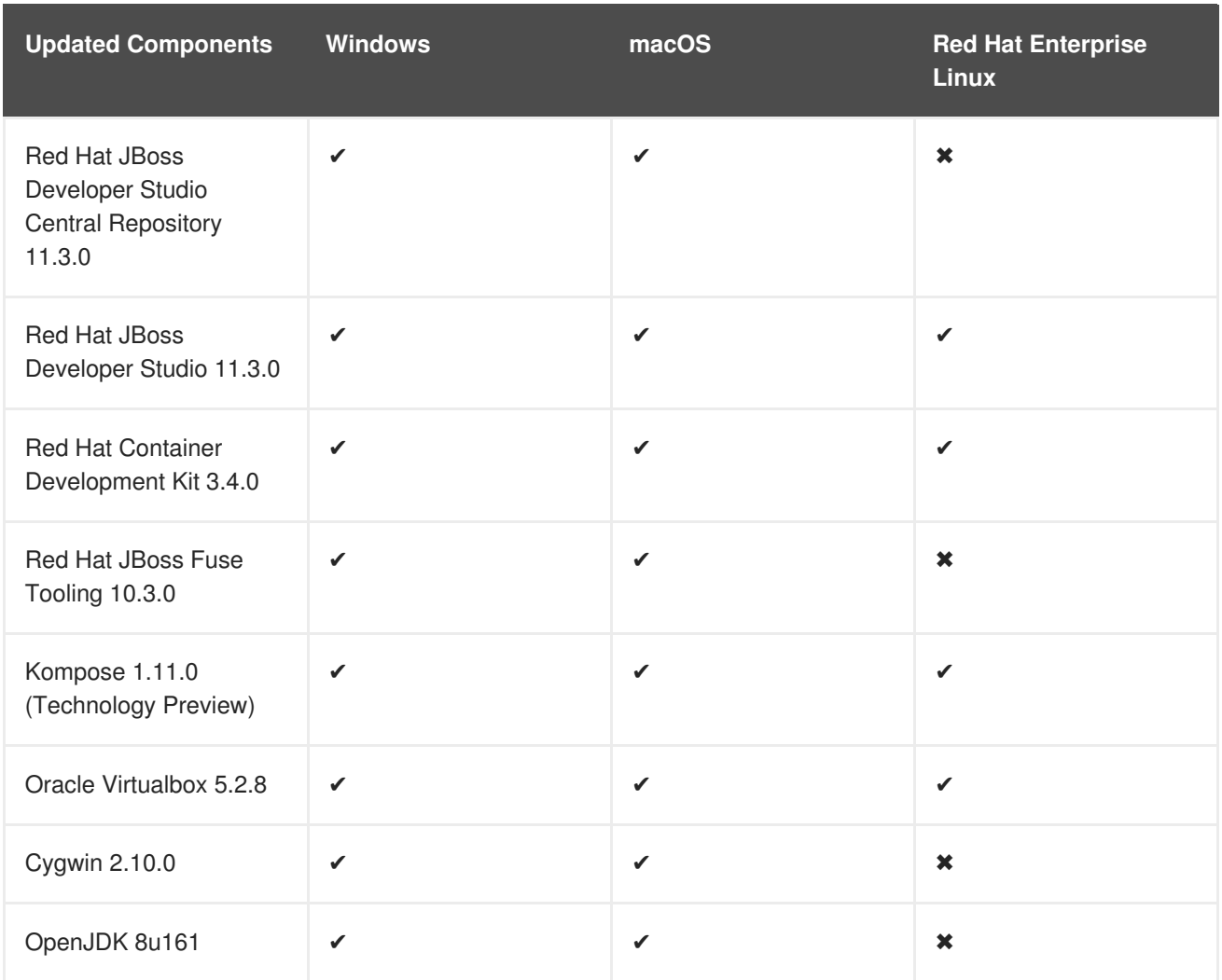

# <span id="page-8-0"></span>**2.4. XHYVE HYPERVISOR NOW SUPPORTED FOR MACOS**

Red Hat Development Suite now automatically selects Xhyve as the hypervisor for macOS.

#### **Figure 2.1. Xhyve is detected**

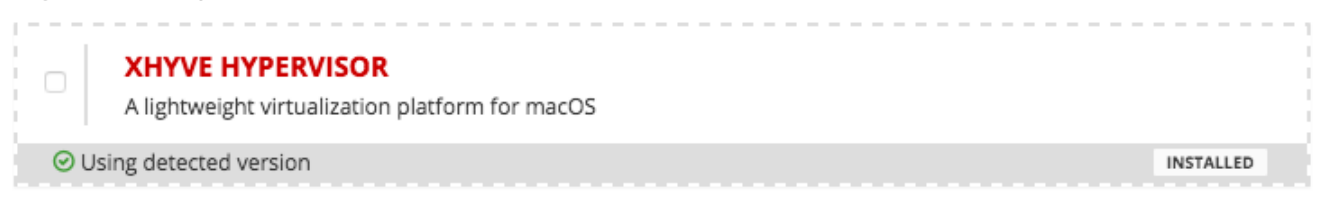

When Xhyve is not detected, you can either enable Xhyve or use Oracle VirtualBox. Red Hat Development Suite now provides a link to step-by-step instructions.

#### **Figure 2.2. Xhyve is not detected**

**XHYVE HYPERVISOR**  $\Box$ A lightweight virtualization platform for macOS To Follow these steps to install and enable xhyve docker machine driver After you enable Xhyve on the installer window, Red Hat Development Suite window now has xhyve as hypervisor.

## <span id="page-9-0"></span>**2.5. MACOS INSTALLER NOW AVAILABLE AS DISK IMAGE FILE**

Red Hat Development Suite is now available as a disk image file (.dmg) for macOS. You can now either:

- Run Red Hat Development Suite directly from mounted disk image. or
- Click and drag the disk image file to the Application folder.

## <span id="page-9-1"></span>**2.6. INSTALLED COMPONENTS DETECTION PERFORMANCE IMPROVEMENTS**

The time it takes Red Hat Development Suite to detect an installed component is reduced from five seconds to almost instant detection.

# <span id="page-9-2"></span>**2.7. GUIDED DEVELOPMENT FEATURE**

Guided Development lets you install a set of developer tools and view step-by-step instructions on how to create, build and deploy an application. The instructions are called cheat sheets. You view them in JBoss Developer Studio. The toolsets are grouped by guided development components.

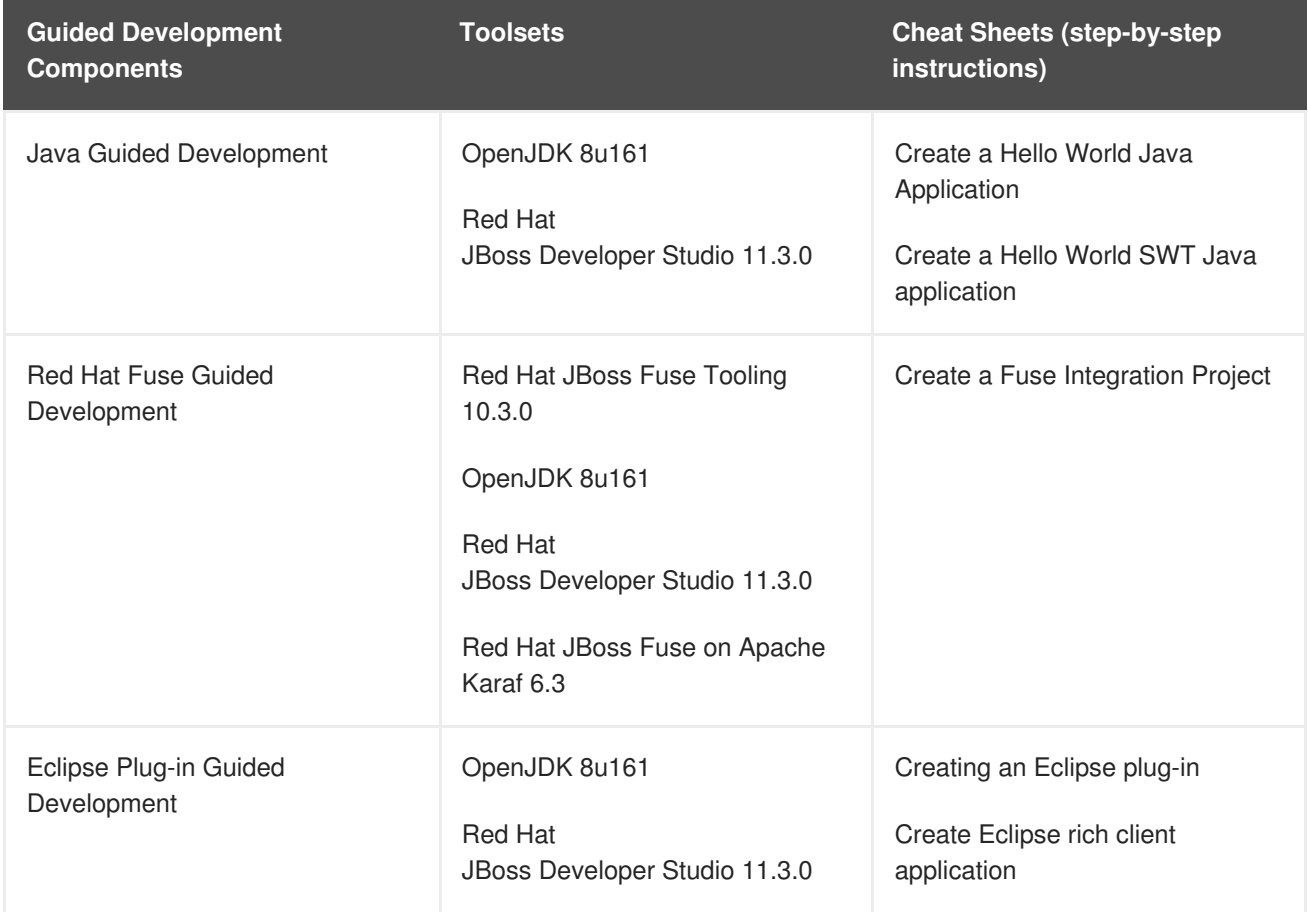

#### **Table 2.2. Guided Development Components, toolsets and cheat sheets**

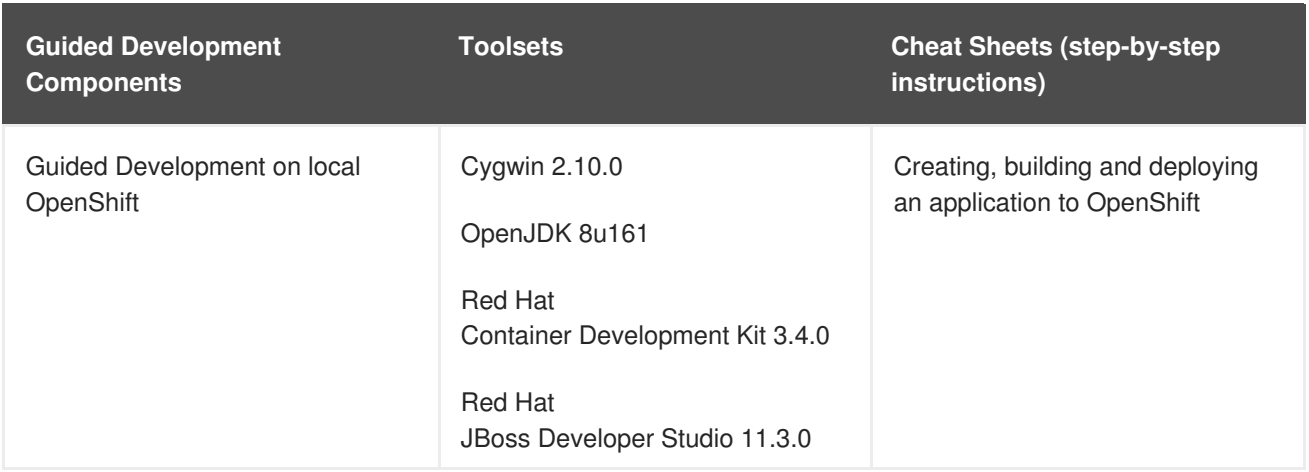

## <span id="page-10-0"></span>**2.8. ENHANCED USER INTERFACE**

Red Hat [Development](https://access.redhat.com/documentation/en-us/red_hat_development_suite/2.1/html-single/installation_guide/#installing_red_hat_development_suite_on_microsoft_windows_and_macos) Suite 2.3 includes several new user interface changes. See Red Hat Development Suite 2.3 Installation Guide for detailed installation instructions.

### <span id="page-10-1"></span>**2.8.1. Changes to the Get Started Window**

You can now view components that are installed successfully, start JBoss Developer Studio or view documentation from the **Get Started** window. The installed components are now displayed by the following groups:

- Red Hat JBoss Developer Studio and dependents
- Red Hat Container Development Kit and dependents
- Miscellaneous Installed Components

Figure 2.3 shows what you can do from the **Getting Started** window:

- 1.Close the installer.
- 2.Start Red Hat JBoss Developer Studio.
- 3.View Docs and APIs documentaton.
- 4.Learn about creating applications.

#### **Figure 2.3. Getting Started**

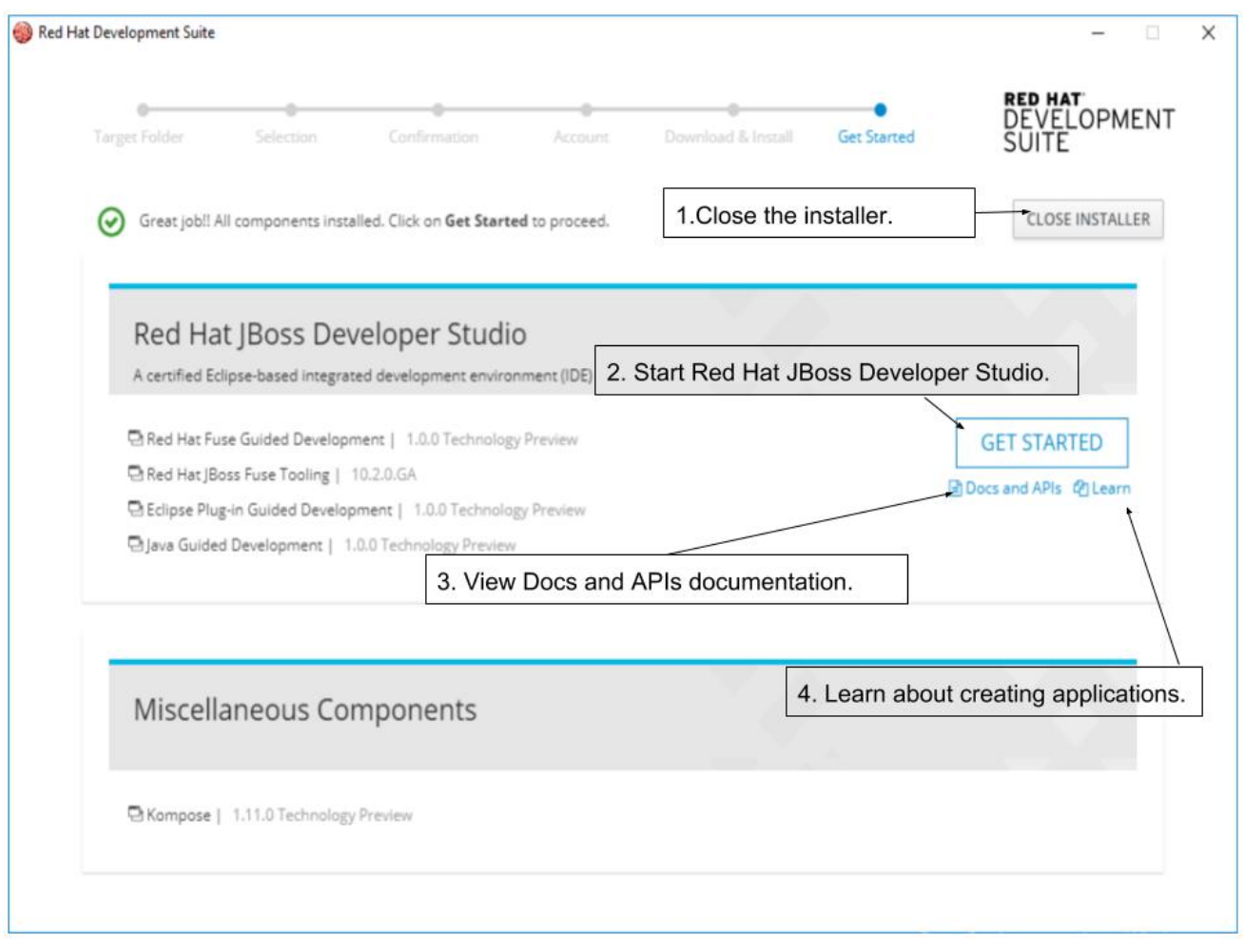

### <span id="page-11-0"></span>**2.8.2. Guided Development Channel Now Added to the Selection Window**

You can select the Guided Development channel on the **Selection** window. The new components in the Guided Development channel are:

- Red Hat Fuse Guided Development
- Eclipse Plug-in Guided Development
- Java Guided Development
- Guided Development on Local OpenShift

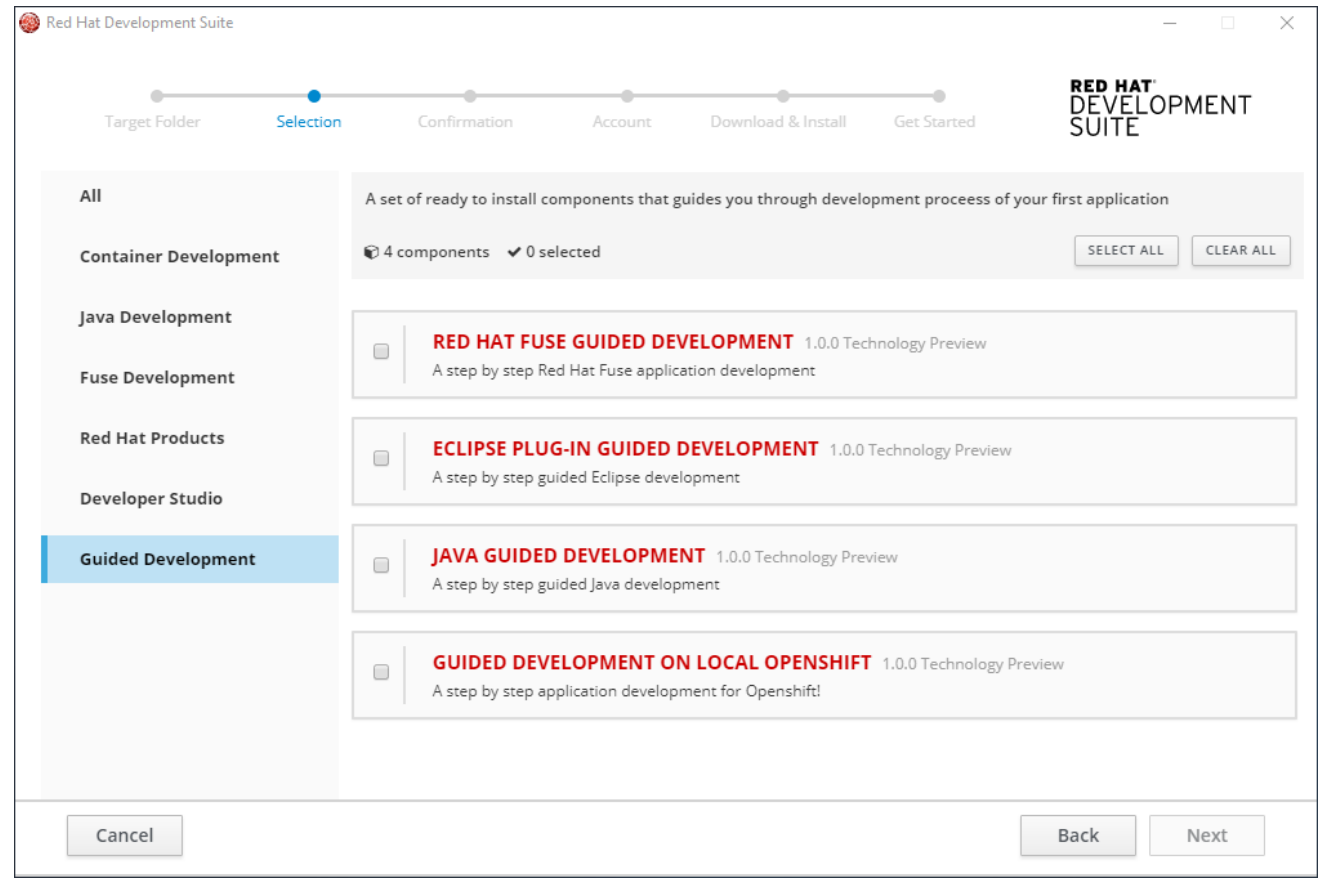

### **Figure 2.4. Guided Development**

### <span id="page-12-0"></span>**2.8.3. Red Hat Application Migration Toolkit CLI Now Added to List of Components**

You can select Red Hat Application Migration Toolkit CLI as a component in the Java Development Channel.

### **Figure 2.5. Red Hat Application Migration Toolkit CLI**

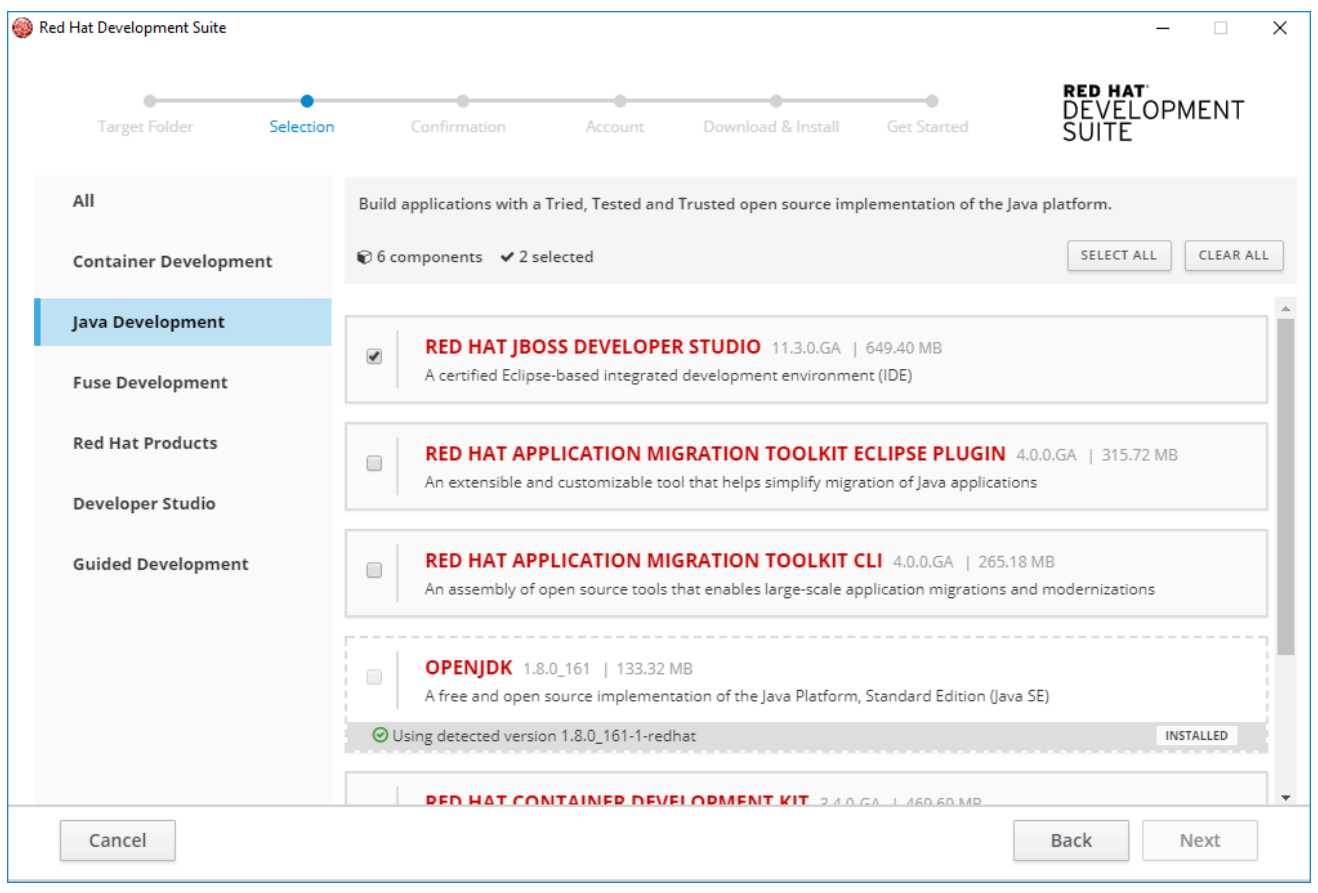

# **CHAPTER 3. KNOWN ISSUES**

<span id="page-14-0"></span>Red Hat Development Suite issues are now tracked in [GitHub](https://github.com/redhat-developer-tooling/developer-platform-install/blob/master/CONTRIBUTING.md#reporting-an-issue).

### <span id="page-14-1"></span>**3.1. FIXED ISSUES**

- [JBDS-4485](http://issues.jboss.org/browse/JBDS-4485) Deselected components get selected during second detection run
- <http://github.com/redhat-developer-tooling/developer-platform-install/issues/1158> MacOS install should use dmg
- <http://github.com/redhat-developer-tooling/developer-platform-install/issues/1094> Loss of window focus causes duplicate check for installed components

### <span id="page-14-2"></span>**3.2. KNOWN ISSUES**

Red Hat Development Suite 2.3 has the following known issues:

- [#1151](https://github.com/redhat-developer-tooling/developer-platform-install/issues/1151) DevSuite Installer hung during install waiting for cygwin
- [#1052](https://github.com/redhat-developer-tooling/developer-platform-install/issues/1052) DevSuite Installer should work behind proxy
- [#1110](https://github.com/redhat-developer-tooling/developer-platform-install/issues/1110) Request for Administrator credentials should be shown once
- [#1129](https://github.com/redhat-developer-tooling/developer-platform-install/issues/1110) DevStudio installation fails when (Windows) user has non-ascii chars in the name
- [#1128](https://github.com/redhat-developer-tooling/developer-platform-install/issues/1110) Installer should update detected Virtualbox
- [#1029](https://github.com/redhat-developer-tooling/developer-platform-install/issues/1110) Provide a .exe for uninstaller on Windows
- [#1109](https://github.com/redhat-developer-tooling/developer-platform-install/issues/1110) Detect pending reboot and ask to reboot before continue with installation
- [#1171](https://github.com/redhat-developer-tooling/developer-platform-install/issues/1110) Installer does not support SOCKS proxy

# **CHAPTER 4. NEXT STEPS**

<span id="page-15-0"></span>Try the Red Hat [Development](https://access.redhat.com/documentation/en-us/red_hat_development_suite/2.3/html-single/installation_guide/) Suite installer using the following instructions: Red Hat Development Suite 2.3 Installation Guide.

If you have already installed Red Hat Development Suite, start using it with these instructions: Getting Started with Container and Cloud-based [Development.](https://access.redhat.com/documentation/en-us/red_hat_jboss_developer_studio/11.3.0/html/getting_started_with_container_and_cloud-based_development/chapter-1-developing-using-containers-and-the-cloud)